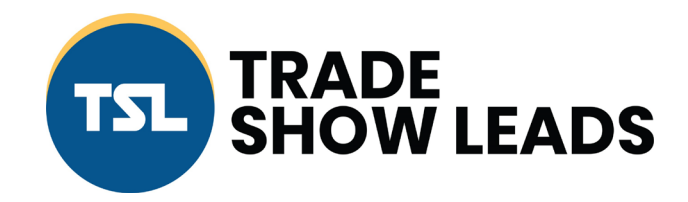

## **Exhibitor Lead Retrieval App**

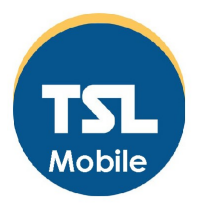

Scan the QR code with your device phone for the App and Google Play Store

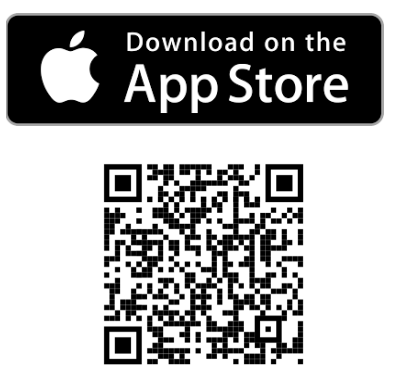

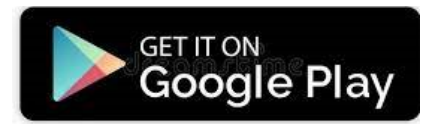

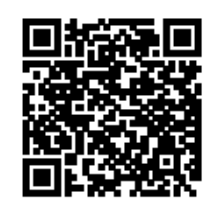

-Or go to the Apple or Google Play store and search for the app, TSLeadsmobile

-Download and install the app. -Open the app and click ADD EVENT.

-Enter the code provided you by Trade Show Leads.

-Tap on the event, enable the camera if prompted, and start collecting leads.

-Press the "i" for Apple and "Info" on Android from the main screen to view your leads count, leads that have not been synced, email the leads, and customize follow ups and questions. -Scans will automatically sync if you are connected to the internet. Make sure all of your leads are synced at the end of the event.

> Customer Support Contact Sam Schleisman 515-391-0976 sams@tsleads.net

## TSLeads Mobile

Download and install the app and enter the event access code provide to you by TSL.

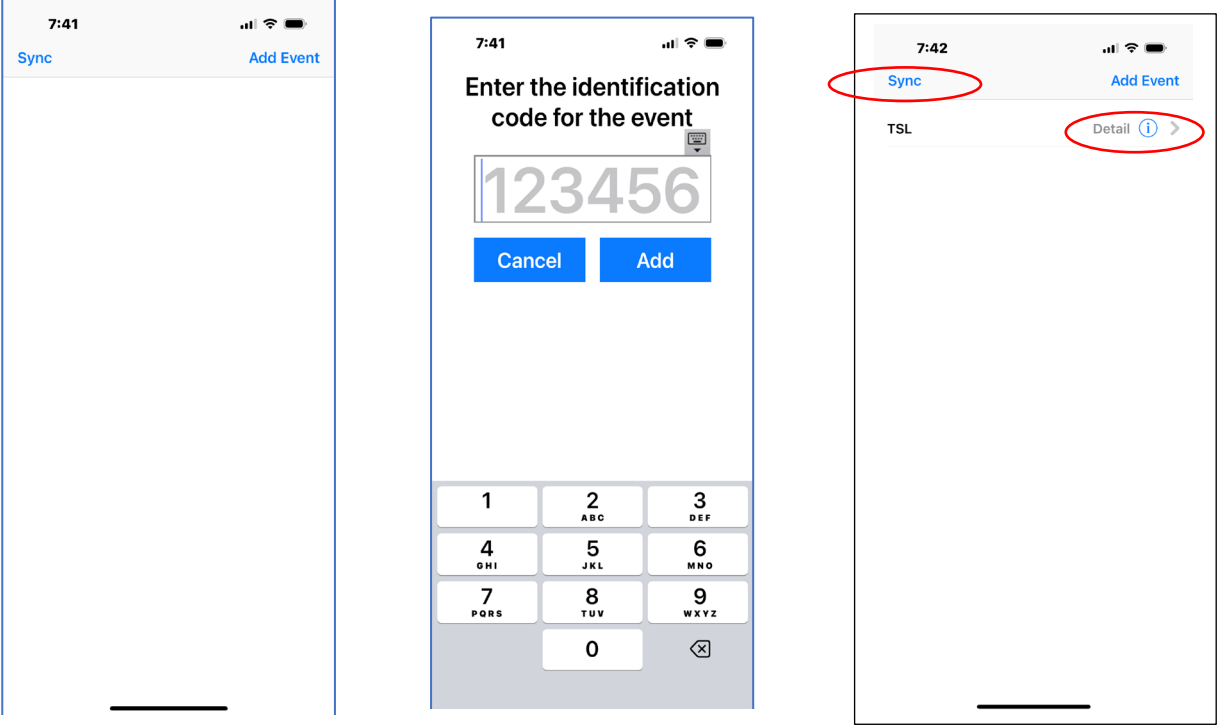

Press i or info to edit and add/edit follow ups, questions, and email your leads. Make sure all leads are synced before emailing leads.

 $\overline{\phantom{a}}$ 

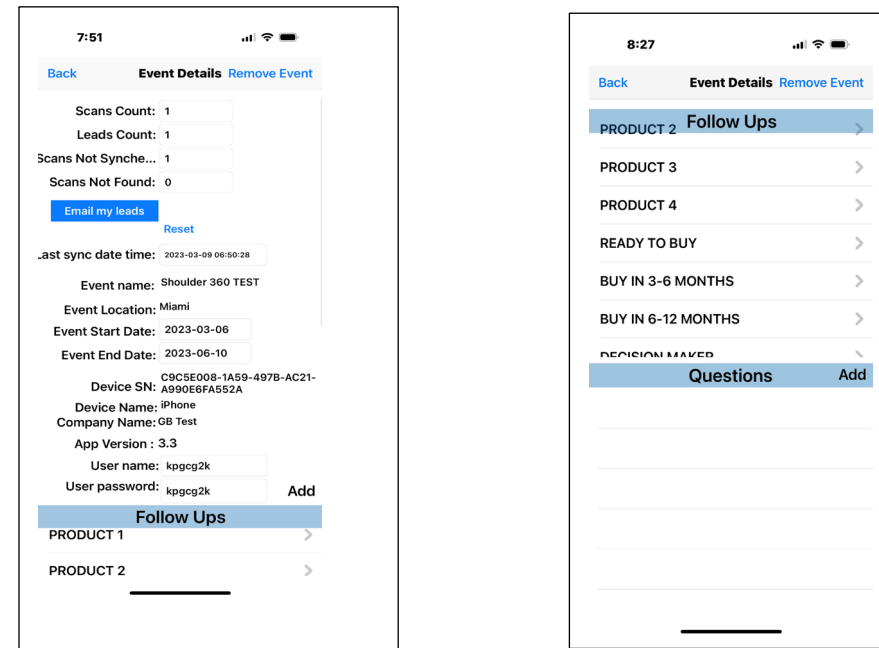

-Tap on the event to start gathering leads. Enable camera if prompted. Click Scan Barcode.

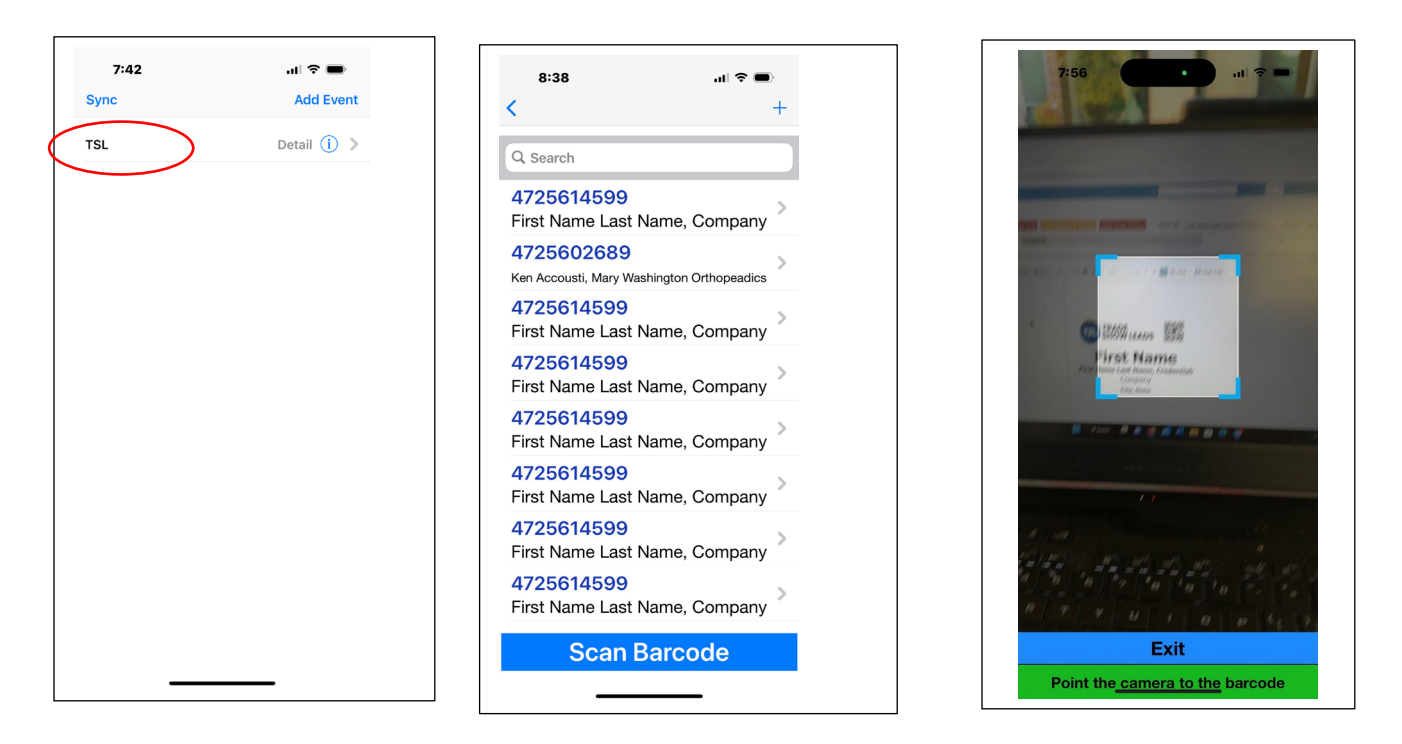

View details of the scanned record, add notes and follow ups, click Save. Click Scan Barcode for the next record.

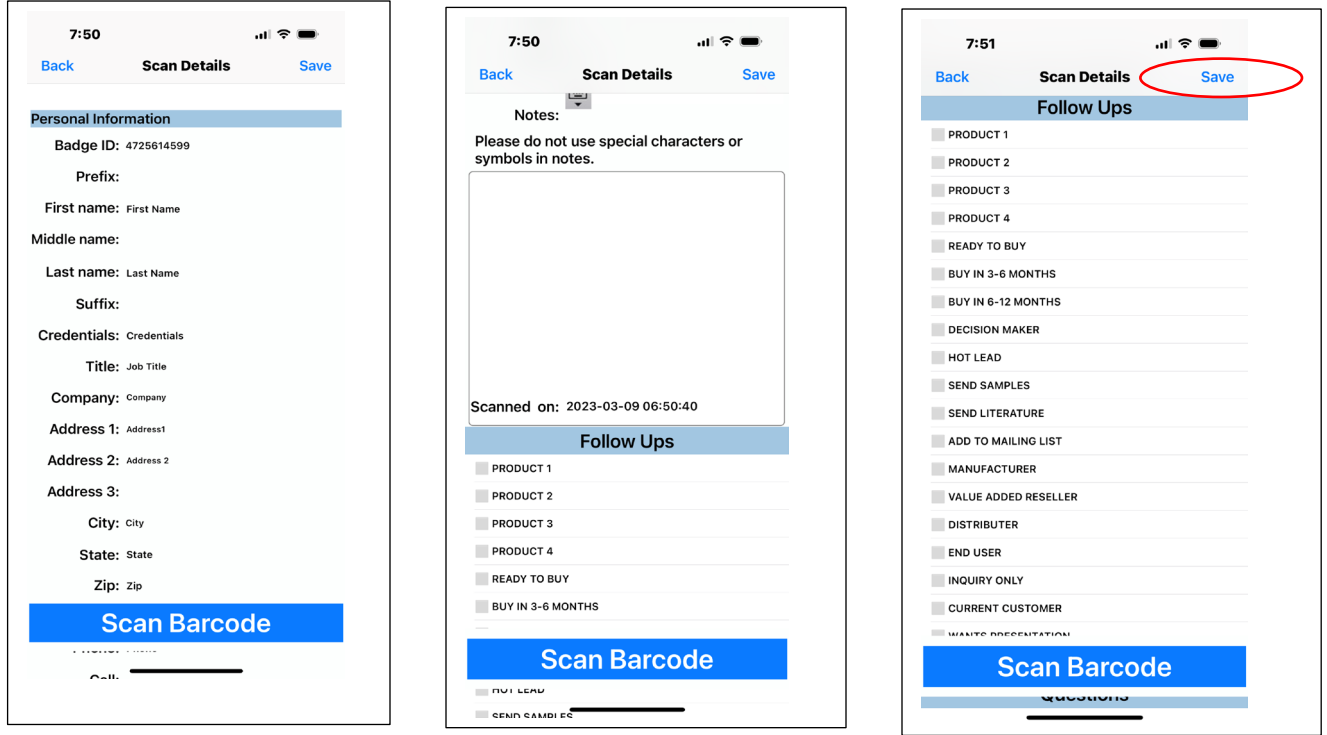

Sample Badge

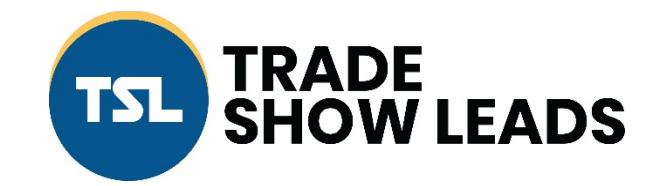

## **FirstName**

## **LastName**

**Company Name**

**City,State**

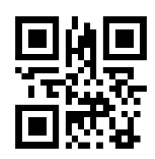

**3043**